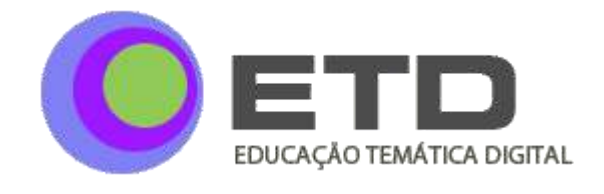

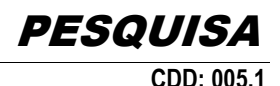

Utilização do *software* NVivo e m pesquisa qualitativa: uma experiência em EaD

*Maria Campos Lage<sup>1</sup>*

#### **RESUMO**

Este artigo descreve a utilização do *software* NVivo em pesquisa qualitativa. São abordados os conceitos envolvendo os *softwares* de apoio à análise de dados em pesquisa qualitativa em geral e as principais características do NVivo em particular. Para apresentar e exemplificar as funcionalidades do NVivo, foi escolhida uma pesquisa realizada com cento e cinquenta professores que participaram de um curso sobre tecnologias digitais interativas, ministrado no formato EaD. A coleta dos dados desta pesquisa exemplo foi realizada de forma *on-line*, com a aplicação de quatro questionários que foram preenchidos pelos professores durante as quatro semanas do curso, totalizando quinhentos e oitenta questionários respondidos, porque nem todos os professores participaram de todas as sessões. A partir da descrição desta pesquisa, são apresentadas as funcionalidades básicas do NVivo, envolvendo três etapas do processo apoiado pela ferramenta: a preparação dos dados, a codificação e a análise das respostas aos questionários e a elaboração do relatório para apresentação dos resultados. Na descrição de cada uma dessas etapas são apresentados fragmentos dos dados analisados na pesquisa exemplo.

#### **PALAVRAS-CHAVE**

 $\overline{a}$ 

NVivo; Pesquisa qualitativa; Análise de dados; *Software*

<sup>&</sup>lt;sup>1</sup> Docente da Universidade Presbiteriana Mackenzie – Centro de Ciências Sociais e Aplicadas. Doutoranda na Faculdade de Educação da Universidade Estadual de Campinas (Unicamp). E-mail: [marialage.prof@gmail.com](mailto:marialage.prof@gmail.com) – Brasil.

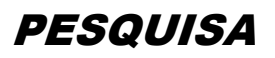

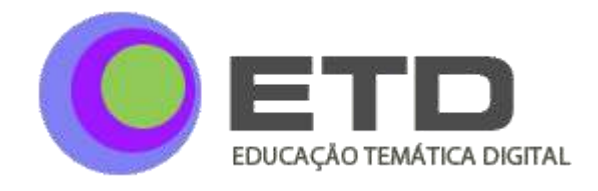

# Using NVivo software in qualitative research: a distance learning experience

### *ABSTRACT*

*This article describes the NVivo software usage in qualitative research. We present concepts related with computer assisted qualitative data analysis software in general and with NVivo, in particular. To present and exemplify the NVivo functionalities it was chosen a research that involved one hundred and fifty teachers during a distance learning course for interactive digital technologies. In this research the teachers had filled four questionnaires, during the four weeks course duration (one per week). At final it was fifty hundred and eighty filled questionnaires, because some teachers did not attend all training sessions. Based on this research description we present the basic NVivo functionalities, related with the three main research processes phases: the data preparation, the questionnaires responses codification and analysis and the research results report elaboration. In each phase descriptions it is presented NVivo screens fragments with the research data.* 

#### *KEYWORDS*

*NVivo; Qualitative research; Data analysis; Software* 

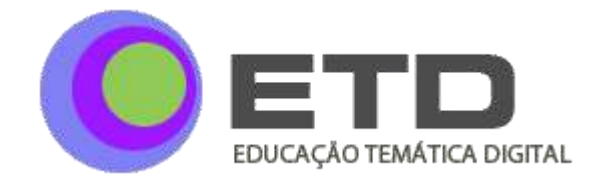

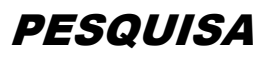

## **INTRODUÇÃO**

Os *softwares* de apoio à análise de dados em pesquisas qualitativas surgiram no cenário acadêmico em torno de 1980 e desde então têm sido utilizados nas pesquisas sociais, em especial nos Estados Unidos e na Europa. Nos últimos anos foi possível observar o lançamento de diversos pacotes de *software*, para diferentes finalidades, com escopo de funcionalidades variando desde a mais simples, como contagem de palavras, até as mais complexas, como a geração de mapas conceituais a partir das informações analisadas.

Estas ferramentas computacionais tendem a ser especialmente úteis, quando se tem uma pesquisa qualitativa com grande volume de dados ou quando é necessário cruzar informações a partir dos atributos dos sujeitos de pesquisa. Por exemplo, numa pesquisa que investigue posicionamento político de professores, pode ser necessário entender se os posicionamentos variam conforme a formação, a idade, o gênero, a formação, a origem, etc. Isso pode ser complicado, se estivermos falando de centenas de entrevistados, com diferentes posicionamentos.

As principais ferramentas de apoio à análise de dados em pesquisas qualitativas possuem um conjunto de funcionalidades em comum, tais como facilidades para codificação dos dados, gerenciamento das fontes de informação, mecanismos de busca, facilidades para categorização durante o processo de codificação, entre outras. O que as diferencia entre si são as funcionalidades adicionais, que podem incluir sofisticados recursos de consultas aos dados, elaboração de mapas conceituais, geração de relatórios, possibilidade de trabalhar em grupo e análises de dados em formato de imagens e som. Outro ponto significativo é a interface do *software*, mais restrita em alguns pacotes e mais amigável em outros.

Apesar do número crescente de usuários, os benefícios desses *softwares* não são unanimidade entre os pesquisadores. Existem inúmeros estudos que incentivam o debate sobre os benefícios e os riscos envolvidos na utilização dessas ferramentas de apoio (LAGE; GODOY, 2008). Os principais aspectos contra o uso estão relacionados com a possibilidade de perder o controle no processo de codificação, com o risco de o pesquisador adequar sua metodologia às funcionalidades da ferramenta (e não o contrário, como deveria ser) e, ainda,

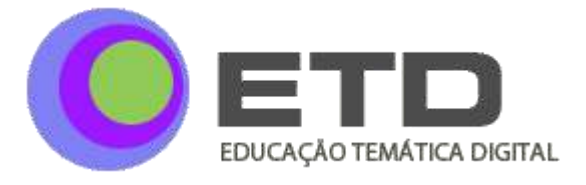

de confundir a ferramenta com a metodologia (WICKHAM; WOODS, 2005; BLISMAS; DAINTY, 2003). Em contrapartida, outros autores reconhecem os benefícios proporcionados, entre eles: aumentar a proximidade do pesquisador com seus dados, liberar tempo para o pesquisador fazer suas inferências, permitir o registro das etapas executadas durante o processo de análise e viabilizar pesquisas qualitativas com grande volume de dados, que seriam impraticáveis sem o apoio de ferramentas especializadas (RETTIE et al., 2008).

Dentre os diversos tipos de ferramentas de apoio à análise de dados em pesquisa qualitativa, existem aqueles chamados de *softwares* para geração de teoria (WEITZMAN; MILES, 1995). Este nome está relacionado ao fato de estes aplicativos terem sido originalmente construídos para apoiar os processos e os procedimentos da teoria fundamentada. Devido à complexidade e à variedade de processos envolvidos nessa abordagem metodológica, os *softwares* dessa categoria também se aplicam a outras abordagens de tratamento de dados qualitativos, tais como análise de conteúdo e de discurso. Atualmente existe uma grande variedade desse tipo de ferramenta, tais como o Atlas.ti, HyperRESEARCH, MAXqda, NVivo, entre outros. O número de usuários tem aumentado significativamente, seja para apoio à pesquisa acadêmica, seja para apoio à pesquisa comercial, notadamente em pesquisas de mercado.

O NVivo é um dos *softwares* mais utilizados no ambiente acadêmico brasileiro, tendo sido adotado por centros de pesquisa da maioria das grandes universidades, como a Unicamp, a USP, a URGS, entre outras. No entanto, ainda é baixo o número de pesquisas qualitativas que usam algum tipo de *software* de apoio. Uma pesquisa na biblioteca digital brasileira de teses e dissertações (BDTD), em outubro de 2010, obteve oitenta e três teses ou dissertações que usaram o NVivo ou o Atlas.ti, os dois principais *softwares* do mercado.

Este artigo tem como objetivo descrever a utilização do NVivo como apoio à análise de dados em pesquisas qualitativas, a partir de uma pesquisa real na área de Educação.

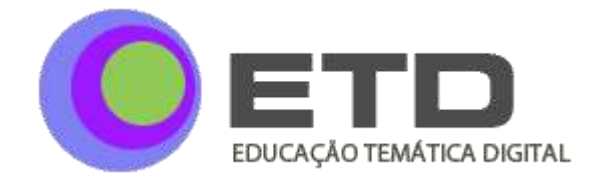

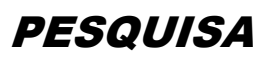

### **UM** *SOFTWARE* **EM EVOLUÇÃO - DO NUD\*IST AO NVIVO**

Em 1981, os pesquisadores Lyn e Tom Richards desenharam e desenvolveram a primeira versão do NUD\*IST, um acrônimo da expressão *Non-Numerical, Unstructured Data Indexing, Searching and Theorinzing*. O *software* foi construído para apoiar Lyn em uma pesquisa qualitativa que possuía um grande volume de dados textuais, mas foi logo adotado por outros pesquisadores. A partir desse sucesso inicial, os dois pesquisadores implementaram novas funcionalidades e, em 1994, já com a ferramenta na versão 4, foi criada a empresa Qualitative Solutions and Research Pty Ltd, a atual QSR International, que passou a comercializar o NUD\*IST em termos internacionais (RICHARDS, 2002).

O *software* continuou evoluindo e, a partir de 1997, passou a chamar-se N4. Com a popularidade do uso de computadores pessoais e as facilidades em aplicativos de bancos de dados, a empresa lançou um segundo produto, o NVivo (RICHARDS, 2002). Em 2006, a QSR optou por juntar os dois *softwares* e lançou a versão 7 do NVivo, que incorporava as funcionalidades dos dois aplicativos e, pela primeira vez, uma interface padrão Windows, a partir de uma parceria da empresa com a Microsoft. As mudanças incluíram nova estrutura de banco de dados e capacidade de trabalhar com altos volumes de informações textuais.

Em meados de 2008, foi lançada a versão 8, que incorporou a possibilidade de trabalhar não apenas com dados textuais (formato Microsoft Word ou arquivos de texto), mas também com arquivos em formato de fotos, vídeos e som, em diversos padrões, além de outros tipos, como os arquivos em formato PDF. Em outubro de 2010, foi lançada a versão 9, que mudou substancialmente a arquitetura interna do aplicativo e implementou outras funcionalidades para trabalho em grupo, hospedagem em servidores, possibilidade de trabalhar com dados armazenados em outros bancos de dados, interface com outros aplicativos, maior sofisticação dos recursos gráficos, entre outras novidades. A despeito das novas versões, ainda é possível encontrar usuários dos aplicativos iniciais, incluindo o NUD\*IST. Alguns artigos recentes fazem referência ao NUD\*IST ou a versões iniciais do NVivo, ou ainda, comparam o produto com outros aplicativos, como ocorre em Bandeira de Mello (2006).

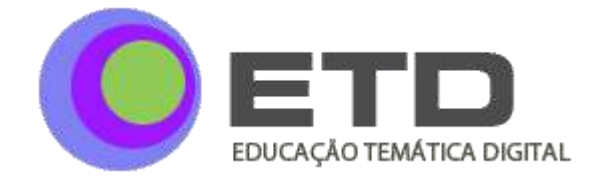

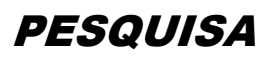

### **AS ESTRUTURAS E OS RECURSOS BÁSICOS DO NVIVO**

O NVivo<sup>2</sup> trabalha com o conceito de projeto. As fontes de informação do projeto, assim como os dados gerados durante o processo de análise, como categorias de informações, são armazenadas em um banco de dados (BRINGER; JOHNSTON; BRACKNRIDGE, 2006). Um projeto pode ser salvo e armazenado em meios de transporte, como *pen-drive* e CD ou, ainda, enviado por *e-mail*, como qualquer arquivo. O pesquisador pode criar suas pastas pessoais e estruturar a organização de seus arquivos, que podem ser de diferentes formatos de texto, imagem ou som.

Entre as principais estruturas de um projeto NVivo estão os *Nodes* ou nós, que podem ser do tipo *Free Node* (um nó isolado) ou *Tree Node* (uma árvore de nós). Um nó é uma estrutura para armazenamento de informações codificadas e pode assumir significados diferentes, dependendo da abordagem metodológica utilizada na pesquisa. Por exemplo, se for utilizada análise de conteúdo, os nós irão receber os códigos (fragmentos de textos) formando categorias de informação. Se essas categorias tiverem subcategorias, então será utilizada uma estrutura de árvore de nós. Existem ainda as estruturas chamadas *Cases*, que são nós que podem receber atributos (DEAN; SHARP, 2006; JOHNSTON, 2006). Assim, numa pesquisa que investiga o posicionamento de empresas sobre sustentabilidade, cada empresa poderia ser um *case*, e a esse *case* poderiam ser associados atributos como tipo ou porte da empresa ou quaisquer outras características que fossem necessárias no processo de análise.

#### **A PESQUISA EXEMPLO - O POSICIONAMENTO DOS PARTICIPANTES DE UM CURSO DE ESPECIALIZAÇÃO SEMIPRESENCIAL SOBRE A UTILIZAÇÃO DA TECNOLOGIA DIGITAL NA ESCOLA**

A pesquisa utilizada para exemplificar as funcionalidades básicas do NVivo foi realizada em 2010, com o apoio inicial do NVivo 8 e, posteriormente, do NVivo 9. A pesquisa teve como objetivos verificar:

 $\overline{a}$ 

<sup>&</sup>lt;sup>2</sup> O sitio da QSR International [\(http://www.qsrinternational.com\)](http://www.qsrinternational.com/) apresenta informações adicionais sobre as funcionalidades e as formas de aquisição do NVivo. Neste endereço também é possível obter uma cópia em demonstração, com validade de um mês.

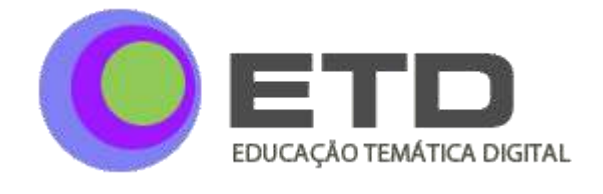

a) se e como os professores utilizavam os recursos de computador e da internet nas atividades relacionadas à Educação;

b) quais problemas relacionados ao uso de tecnologias em Educação eram percebidos por esses professores;

c) como deveria ser o desenvolvimento de competências relacionadas ao uso das novas tecnologias aplicadas à Educação, na percepção desses professores.

Os dados foram coletados com 150 professores da rede pública de ensino da região metropolitana de Campinas, que participaram de um curso sobre utilização das tecnologias digitais interativas, ministrado em 2008 na modalidade de curso de especialização pela Faculdade de Educação da Unicamp. Os professores participantes do curso preencheram quatro questionários diferentes, disponibilizados semanalmente na plataforma Teleduc, conectada na internet, durante as quatro semanas de duração do curso, num total de 580 questionários, pois alguns professores não participaram de todas as sessões do curso. Além das informações relacionadas aos objetivos da pesquisa, também foram levantados dados demográficos sobre os professores e suas motivações para participar do curso. Para tratamento dos dados, foi utilizada a técnica de análise de conteúdo, conforme especificado por Bardin (1977), no que concerne ao processo de codificação, e por Flores (1994), no que concerne à categorização das informações.

# **NVIVO – PRINCIPAIS CARACTERÍSTICAS E FUNCIONALIDADES À LUZ DO PROCESSO DE ANÁLISE DE DADOS DA PESQUISA EXEMPLO**

Independentemente do tipo de *software* a ser utilizado, a abordagem metodológica para análise dos dados de uma pesquisa é, em geral, definida em tempo de projeto, sendo prerrogativa do pesquisador a escolha do método e das estratégias de tratamento dos dados. No caso do NVivo, existem ainda outros aspectos a serem definidos, antes de iniciar o trabalho com o *software*. Entre eles, a forma como os dados serão armazenados, se haverá ou não categorias predefinidas e se é necessário criar atributos (como gênero, faixa etária, etc.) para qualificar os respondentes. No caso desta pesquisa, o tratamento dos dados no NVivo foi realizado em três etapas, conforme apresentado na Figura 1.

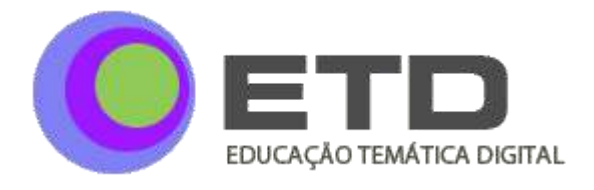

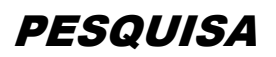

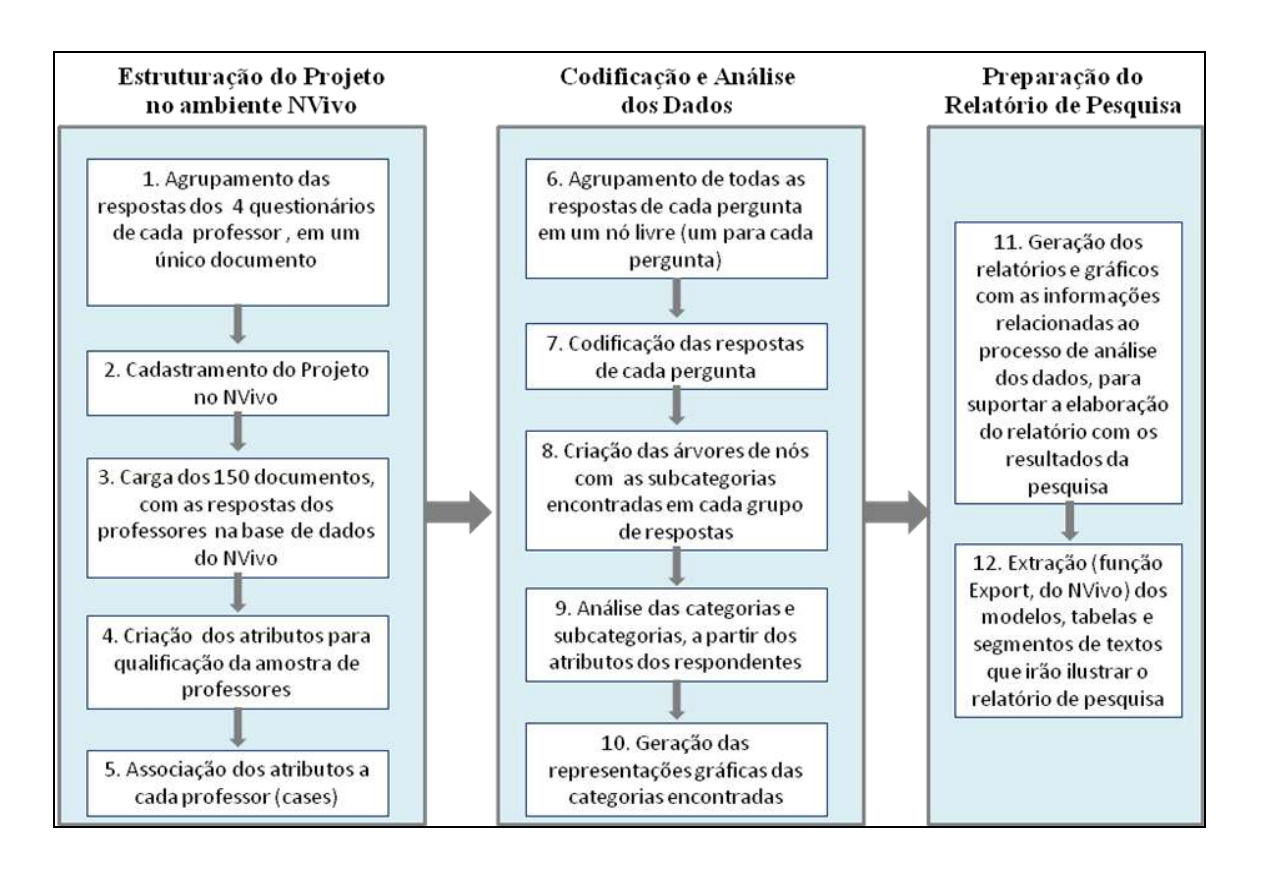

**FIGURA 1** – O processo utilizado para análise dos dados da pesquisa exemplo<sup>3</sup>

Inicialmente o projeto foi estruturado na base de dados do *software*. Em seguida, ocorreu o processo de codificação e análise dos dados e, numa última etapa, foram extraídas informações para compor o relatório da pesquisa. Cada uma das etapas do processo contém uma sequência de atividades, como pode ser observado na Figura 1. Essas atividades foram planejadas, considerando-se os objetivos do projeto e o tipo de informações a serem analisadas. Certamente, projetos distintos terão diferentes atividades em cada uma dessas etapas e, eventualmente, diferentes etapas. O que se espera é que o pesquisador escolha as funcionalidades do *software* de apoio de acordo com a metodologia mais adequada para análise dos dados de sua pesquisa (BRINGER; JOHNSTON; BRACKNRIDGE, 2006). A seguir, são apresentadas as atividades executadas em cada etapa.

l

<sup>3</sup> FONTE – Elaborada pela autora.

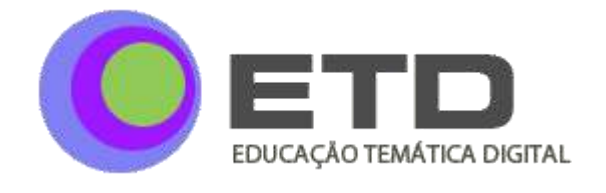

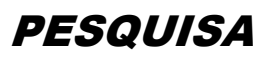

#### **Etapa 1 - A estruturação do projeto no ambiente NVivo**

As fontes de dados desta pesquisa foram as respostas aos questionários preenchidos pelos participantes do curso. Todos os respondentes trabalharam com o mesmo grupo de perguntas. Não houve, porém, um padrão para as respostas: alguns professores deram respostas lacônicas ou dicotômicas e outros escreveram diversos parágrafos para responder as mesmas perguntas. Numa atividade inicial de preparação dos dados, as respostas de cada professor aos quatro questionários foram agrupadas em um único documento Word.

A seguir, o projeto foi criado (ou cadastrado) no NVivo. Para carga dos dados, foram criadas duas pastas: a pasta Gestores, para armazenar os cento e cinquenta documentos com as respostas dos participantes e, outra, chamada Controle, para armazenar documentos relacionados ao método, como guias de codificação, histórico de análise, etc. A Figura 2 apresenta um fragmento da lista de documentos da pasta Gestores.

| Name      | <b>A</b> Nodes | References | Created On       | Created By | Modified On      | Modified By |
|-----------|----------------|------------|------------------|------------|------------------|-------------|
| Adma      | 30             | 31         | 13/01/2010 15:04 | MCL        | 06/10/2010 18:39 | MCL         |
| Adriana   | 39             | 49         | 13/01/2010 15:04 | MCL        | 06/10/2010 18:39 | MCL         |
| Ailton    | 24             | 26         | 13/01/2010 15:04 | MCL        | 06/10/2010 18:39 | MCL         |
| Alan      | 48             | 71         | 13/01/2010 15:04 | MCL        | 06/10/2010 18:39 | <b>MCL</b>  |
| Alex      | 37             | 58         | 13/01/2010 15:04 | MCL        | 06/10/2010 18:39 | MCL         |
| Alexandra | 41             | 48         | 13/01/2010 15:04 | MCL        | 06/10/2010 18:39 | MCL         |

**FIGURA 2 –** Fragmento da lista de entrevistas armazenadas na pasta Gestores<sup>4,5</sup>

Como pode ser observado na Figura 2, os pesquisadores optaram por manter o nome dos respondentes para identificar os documentos com as respostas dos questionários. Para cada documento, o NVivo informa a data e a hora de criação e da última alteração, as iniciais dos pesquisadores que criaram e alteraram os documentos e duas informações relacionadas ao processo de análise, nas colunas *Nodes* e *References*: os números na coluna

 4 O nome dos participantes foi editado, por questões de confidencialidade.

<sup>5</sup> FONTE – Elaborada pela autora a partir de dados do projeto cadsatrado no Nvivo, como também as Figuras de 3 a 12.

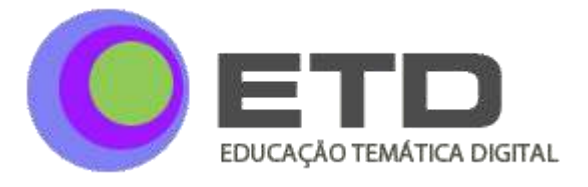

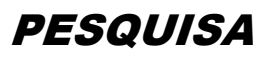

*Nodes* indicam em quantos nós<sup>6</sup> o documento é referenciado; os números na coluna *References* indicam quantos fragmentos do documento foram codificados. Por exemplo, entre os documentos listados na Figura 2, o documento com as respostas da participante Adma possui 31 fragmentos codificados em 30 nós. Certamente, logo após a carga dos documentos no banco de dados do NVivo, esses números aparecem zerados. No caso, a imagem foi obtida depois do processo de codificação.

O projeto da pesquisa previa avaliar as relações entre as respostas e as características dos respondentes. Algumas questões do primeiro questionário foram criadas para identificar essas características, tais como a formação do professor, a principal ocupação, o fato de possuir ou não internet e computador em casa e na escola, entre outros. Assim, foram criados 150 *cases*, correspondendo aos 150 respondentes (cada respondente passou a ser um *case*). Após o cadastramento da matriz de atributos, cada um dos *cases* foi qualificado de acordo com suas respostas ao primeiro questionário. O NVivo possui variadas formas para associar atributos aos *cases* — desde o cadastramento individual de cada atributo até o *upload* de uma tabela que executa automaticamente esta operação. No caso deste projeto, foi usada esta tabela, considerando-se o número de respondentes. A Figura 3 ilustra o resultado final desta operação.

| <b>Node Classifications</b>                    |                                       |                  |                   |                  |  |  |  |
|------------------------------------------------|---------------------------------------|------------------|-------------------|------------------|--|--|--|
| Name                                           | <b>Created On</b><br>01/11/2010 15:05 |                  | <b>Created By</b> | Mo               |  |  |  |
| e.<br>Case                                     |                                       |                  | MCL               |                  |  |  |  |
| Name                                           | Type                                  | Created On       | <b>Created By</b> | Modified On      |  |  |  |
| computador-em-casa                             | Text                                  | 28/11/2009 19:10 | MCI.              | 14/01/2010 17:11 |  |  |  |
| computador-na-escola                           | Text                                  | 28/11/2009 19:10 | MCL               | 14/01/2010 17:11 |  |  |  |
| equip-apresentacao-na-escola                   | Text                                  | 28/11/2009 19:11 | MCI.              | 14/01/2010 17:11 |  |  |  |
| Formação                                       | Text                                  | 28/11/2009 19:08 | MCL               | 14/01/2010 17:11 |  |  |  |
| internet-em-casa                               | Text                                  | 28/11/2009 19:13 | MCI.              | 14/01/2010 17:11 |  |  |  |
| internet-na-escola<br>÷                        | Text                                  | 28/11/2009 19:12 | MCL               | 14/01/2010 17:11 |  |  |  |
| sabe-edicao-video-para-material-educ           | Text                                  | 28/11/2009 19:15 | <b>MCL</b>        | 14/01/2010 17:11 |  |  |  |
| 4<br>utiliza-apresent-multimidia-profissionalm | Text                                  | 28/11/2009 19:14 | MCL               | 14/01/2010 17:11 |  |  |  |
| utiliza-comp-atividades-educ                   | Text                                  | 28/11/2009 19:12 | <b>MCL</b>        | 14/01/2010 17:11 |  |  |  |

**FIGURA 3 –** Lista de atributos associados aos participantes do curso

 $\overline{\phantom{a}}$ 

<sup>&</sup>lt;sup>6</sup> Nesta pesquisa, os nós foram utilizados como categorias de informações. Isto é, cada nó representa uma categoria.

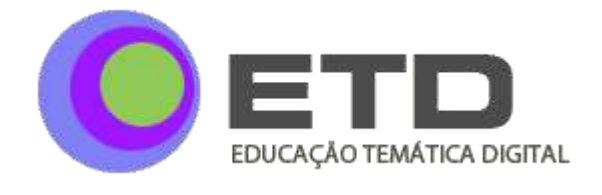

É possível observar na Figura 3 os nove atributos criados para qualificar os *cases.* Alguns atributos são dicotômicos, como "internet-em-casa" (se possui ou não internet em casa). Outros possuem uma lista de valores, como "formação". A partir da associação desses atributos aos *cases*, passou a ser possível fazer perguntas como: quantos professores são formados em Letras? quantos possuem internet em casa? Ou, ainda, quantos possuem computador na escola e em casa? Enfim, quaisquer questionamentos que combinem os atributos entre si ou, ainda, entre os dados codificados e os atributos. Como, por exemplo: os professores que possuem internet em casa concordam com a necessidade de planejamento para introdução de tecnologia na escola? Esses questionamentos foram úteis durante o processo de análise dos dados.

### **Etapa 2 - A codificação e a análise de dados no ambiente NVivo**

Sempre que um fragmento de texto é codificado no NVivo, uma referência a esse fragmento fica armazenada em um ou mais nós, a critério do pesquisador e conforme o referencial teórico adotado para a análise de conteúdo, no caso desta pesquisa. Os nós podem representar categorias de análise previamente definidas ou criadas durante o processo de análise. Nesta pesquisa, foram criadas dez categorias preliminares, que foram implementadas a partir de *Tree Nodes*.

O NVivo disponibiliza diferentes funcionalidades que facilitam o processo de codificação. Uma delas é a codificação automática, que, na realidade, é uma forma de agrupar textos por algum tipo de similaridade entre as predefinidas pelo *software*. Esse tipo de codificação foi usado nesta pesquisa para criar agrupamentos com as respostas de cada tipo de questionário (semana 1 a semana 4). Isso porque, em algumas questões, foi importante olhar as respostas de todos os respondentes para uma semana específica.

É possível realizar a codificação dos dados enquanto se faz a leitura das respostas e designar o fragmento selecionado do texto para um ou mais nós; ou fazer consultas para identificar a ocorrência de determinadas palavras ou expressões e designar o resultado para o nó escolhido. Em geral é utilizada uma combinação desses dois recursos. Por exemplo, durante a codificação sobre o tipo de uso que o professor faz do computador, foi encontrada a

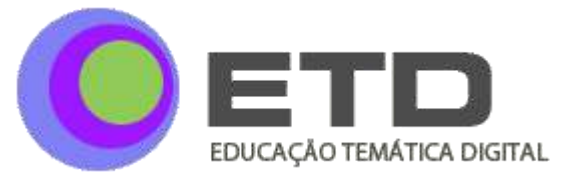

resposta "uso para preparar aulas". Foi decidido, então, elaborar uma consulta aos dados para saber se outros professores responderam da mesma forma. Em seguida, as respostas encontradas foram encaminhadas para o nó específico. Quando achar apropriado, o pesquisador pode revisar cada um desses fragmentos e o documento original, verificando se não houve alguma codificação indevida. Para essas situações, o *software* possui comandos para remover trechos codificados automaticamente ou manualmente.

O processo de codificação de uma pesquisa com grande volume de dados pode demorar alguns dias ou semanas. Na pesquisa exemplo, a codificação dos 580 questionários durou em torno de oito dias. Por isso, em alguns momentos os pesquisadores sentiram a necessidade de reavaliar os dados codificados. Dependendo do tamanho do fragmento de texto codificado, pode ser que o conteúdo de um nó não permita entender o contexto onde a palavra foi citada pelo respondente. A Figura 4 mostra um fragmento do conteúdo de um dos nós gerados nesta pesquisa.

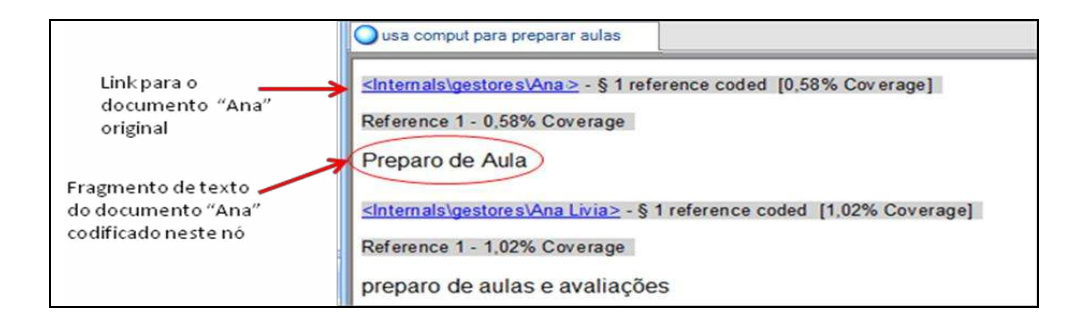

**FIGURA 4 –** Fragmento do conteúdo de um dos nós gerados no processo de codificação de dados

Os nós gerados pelo NVivo contêm os fragmentos de textos que foram codificados, como, por exemplo, a expressão "Preparo de Aula", conforme marcado na Figura 4. Junto com os fragmentos de textos, é apresentado um *link* para o documento original. Basta clicar no *link* para visualizar o contexto do documento onde o trecho foi codificado. Este é um dos recursos que aproximam o pesquisador de seus dados (DEAN; SHARP, 2006). A Figura 5 mostra o resultado dessa operação sobre o *link* marcado pela seta vermelha na Figura 4.

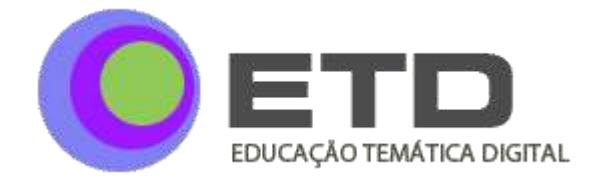

**PESQUISA** 

**D** Ana usa comput para preparar aulas Click to ed Você tem equipamento de apresentação **DATASHOW** sua na Escola/Empresa? Sim. Utiliza o computador em atividades aplicadas na educação? Se SIM, relacione quais: Sim. Pesquisa e Preparo de Aula. Tem Internet na Escola/Empresa? Se Sim, no que você utiliza mais: Sim. Utilizo para trabalhar com os alunos e preparar aula. Tem Internet em Casa? Se Sim, o que você utiliza mais: Sim. Utilizo para pesquisas e preparo de aula, e sempre que tenho tempo, bate papo (MSN, e ORKUT)

**FIGURA 5 –** Fragmento de documento com o item codificado realçado em amarelo

Pode ser observado, na Figura 5, que o NVivo apresenta o documento original com o item codificado marcado em cor amarela. Neste caso, a respondente Ana utiliza o computador para preparar aulas e realizar pesquisas. O fragmento "Pesquisa" foi codificado em outro nó, pois, durante a análise, foram criadas subcategorias para cada tipo de utilização do computador.

O processo de codificação em geral é executado até que o pesquisador entenda que não há mais o que codificar nas fontes de dados do projeto. Este é um limite que muitas vezes não é percebido. Dada a facilidade de codificar e revisar as codificações, alguns pesquisadores, como Blismas e Dainty (2006), alertam para o risco de codificar além do necessário para responder ao problema de pesquisa. Por isso, é necessário estabelecer claramente os objetivos da codificação. Quais perguntas estão sendo respondidas neste processo? O que se busca nos dados? O processo de codificação pode também tornar-se subjetivo, dependendo do questionamento que está sendo feito aos dados (RAMBAREE, 2007; GARCIA HORTA; GUERRA RAMOS, 2009). Alguns pesquisadores adotam estratégias de codificação para minimizar ou contornar esses riscos. É possível encontrar pesquisas como a de Garcia Horta e Guerra Ramos (2009), cujo processo de codificação foi feito por duas vezes e os dois resultados foram comparados, para garantir que nada havia sido esquecido. Em outras situações, duas ou mais pessoas podem codificar os mesmos dados. O NVivo possui recursos que permitem comparar as coincidências e as discrepâncias entre codificações feitas por diferentes pessoas.

Na pesquisa exemplo foram criados 79 nós, com um total de 5047 códigos. Alguns desses nós e códigos foram usados numa fase intermediária da codificação. Por

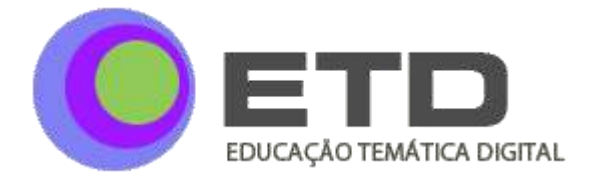

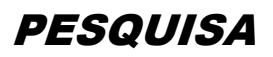

exemplo, para facilitar a identificação do uso que os professores fazem da internet, foi inicialmente criado um nó em formato de *Free Node*, com todas as respostas desta pergunta específica. Em seguida, este grupo de respostas foi codificado em subcategorias implantadas a partir de *Tree Nodes*. A Figura 6 mostra um fragmento da lista de *Tree Nodes* criada no processo de codificação.

| <b>Tree Nodes</b>                                                  |  |         |            |  |  |  |
|--------------------------------------------------------------------|--|---------|------------|--|--|--|
| Name                                                               |  | Sources | References |  |  |  |
| atividades onde usa o computador para educação                     |  | '30     | 260        |  |  |  |
| cod - 11 - visão da escola do futuro                               |  | 89      | 105        |  |  |  |
| cod - 11a - Como desenvolver as novas competências dos professores |  | 51      | 57         |  |  |  |
| cod - 2 - como introduzir tecnologia na escola                     |  | 91      | 153        |  |  |  |

**FIGURA 6 –** Algumas das *Tree Nodes* criadas no processo de codificação dos dados da pesquisa

Como pode ser notado na Figura 6, ao lado do nome das *Tree Nodes* aparece o sinal +. Ao clicar neste sinal, a *Tree Node* será aberta, mostrando seus componentes, como ilustrado pela Figura 7.

| <b>Tree Nodes</b>                                     |  |                  |            |  |  |  |
|-------------------------------------------------------|--|------------------|------------|--|--|--|
| Name                                                  |  | <b>A</b> Sources | References |  |  |  |
| atividades onde usa o computador para educação<br>8 O |  | 130              | 260        |  |  |  |
| usa computador para fazer apresentações               |  | 21               | 26         |  |  |  |
| usa computador para preparar aulas                    |  | 34               | 38         |  |  |  |
| usa computador para outras atividades                 |  | 83               | 133        |  |  |  |
| usa computador para pesquisar                         |  | 65               | 69         |  |  |  |
| cod - 11 - visão da escola do futuro                  |  | 89               | 105        |  |  |  |

**FIGURA 7 –** Fragmento da lista das *Tree Nodes* do projeto, com um dos nós aberto

No fragmento mostrado na Figura 7, é possível observar alguns dos resultados obtidos no processo de codificação. Por exemplo, 65 professores da amostra utilizam o computador para fazer pesquisas. Durante a análise desses dados, surgiu o interesse de verificar se havia alguma relação entre a formação do professor e o modo como ele usa o computador. Por isso, um dos cruzamentos de informações realizados durante o processo de análise dos dados foi o relacionamento entre formação e usos do computador em atividades relacionadas à educação. A resposta a este tipo de consulta é apresentada em formato de

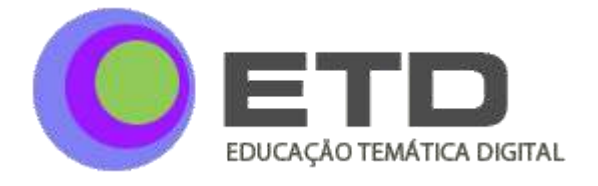

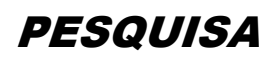

matriz, como ilustrado na Figura 8, onde cada célula mostra o número de ocorrências para o cruzamento entre linha e coluna.

| onde usa computador - formação                |   |                                                                                                    |  |  |  |  |  |
|-----------------------------------------------|---|----------------------------------------------------------------------------------------------------|--|--|--|--|--|
|                                               |   | A : usa comput para apresentaç $\nabla$ B : usa comput para outra $\nabla$ C : usa comput para pesquisar $\nabla$ |  |  |  |  |  |
| 1 : Case:Formação = letras-artes              | ▽ |                                                                                                    |  |  |  |  |  |
| 2 : Case:Formação = Biologia                  | ▽ |                                                                                                    |  |  |  |  |  |
| 3 : Case:Formação = Pedagogia                 | V |                                                                                                    |  |  |  |  |  |
| $4: Case: Formacão = Computacão \quad \nabla$ |   |                                                                                                    |  |  |  |  |  |
| 5 : Case:Formação = Matematica                | ▽ |                                                                                                    |  |  |  |  |  |

**FIGURA 8 –** Fragmento do resultado de uma consulta cruzando dois conjuntos de informações do projeto

Na realidade, a matriz cujo fragmento é mostrado na Figura 8 é um conjunto de nós, em que os conteúdos estão armazenados nas células. O pesquisador pode alterar a qualquer momento o tipo de informação mostrado no interior da célula. No exemplo da Figura 8, os números mostram quantas ocorrências existem em cada cruzamento. Assim, é possível concluir que, nesta amostra, apenas uma pessoa formada em Artes usa o computador para preparar aulas. Caso o pesquisador queira saber quem é essa pessoa, basta clicar na célula e o NVivo vai abrir o nó, mostrando o fragmento codificado, como exemplificado na Figura 4. Um segundo clique no *link* para o documento, e o pesquisador terá acesso ao documento original, com a íntegra das respostas desse sujeito de pesquisa, conforme mostrado na Figura 5.

Uma forma interessante de visualizar e apresentar os resultados encontrados na pesquisa é a utilização de mapas conceituais ou modelos de informações. Os modelos podem ser gerados automaticamente pelo NVivo, a partir dos dados codificados e dos relacionamentos criados entre eles ou desenhados pelo pesquisador; ou, ainda, a partir de um misto de ambos. Na pesquisa exemplo foram utilizados alguns modelos criados pelo *software*, a partir dos dados codificados. A Figura 9 apresenta uma dessas representações.

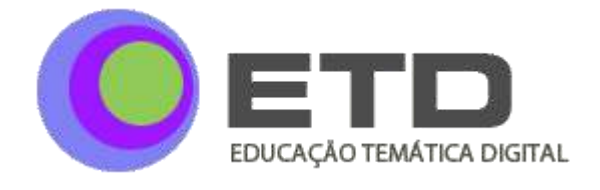

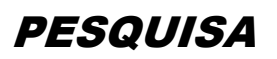

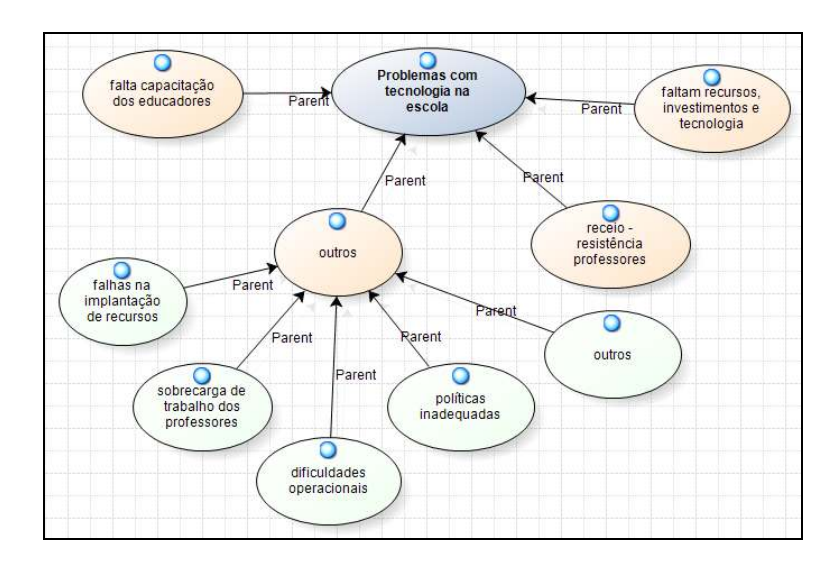

**FIGURA 9 –** Modelo gerado a partir do NVivo, mostrando os principais problemas relacionados com a tecnologia na escola, segundo os professores  $pesauisados<sup>7</sup>$ 

Um modelo pode ser apresentado de diferentes formas. No exemplo da Figura 9, os autores entenderam que a forma circular hierárquica representava melhor o resultado. Os formatos e as cores dos elementos do modelo, assim como o tamanho e a cor das letras podem ser editados pelo pesquisador a qualquer momento. É importante observar que cada componente do modelo da Figura 9 também é um nó. Isso é identificado pelo ícone em formato de esfera, próximo ao nome do componente. Caso o pesquisador queira ver o conteúdo de algum nó, basta clicar na figura. Por exemplo, ao clicar em "políticas inadequadas‖, o NVivo vai abrir o nó com todos os dados que foram codificados nesta subcategoria, como exemplificado na Figura 4. Isto é, também neste formato é possível mergulhar nos dados até chegar ao documento original.

Outro recurso que apoiou os pesquisadores durante a análise dos dados foi a geração de gráficos, para avaliar de forma visual o resultado das codificações. O NVivo possui algumas opções de formatação, em duas e três dimensões, permitindo realizar diferentes cruzamentos de dados. A Figura 10 mostra o resultado do cruzamento entre o atributo "utiliza computador em atividades voltadas para educação" e as recomendações para a implantação de tecnologia na escola.

 7 Esta categoria apresenta dois níveis de subcategorias (*Tree Node* com dois subníveis, no NVivo).

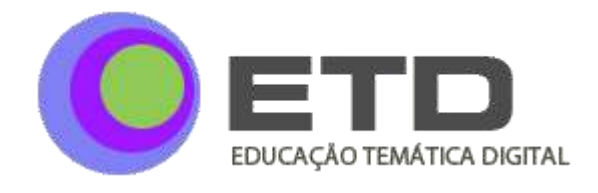

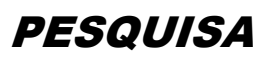

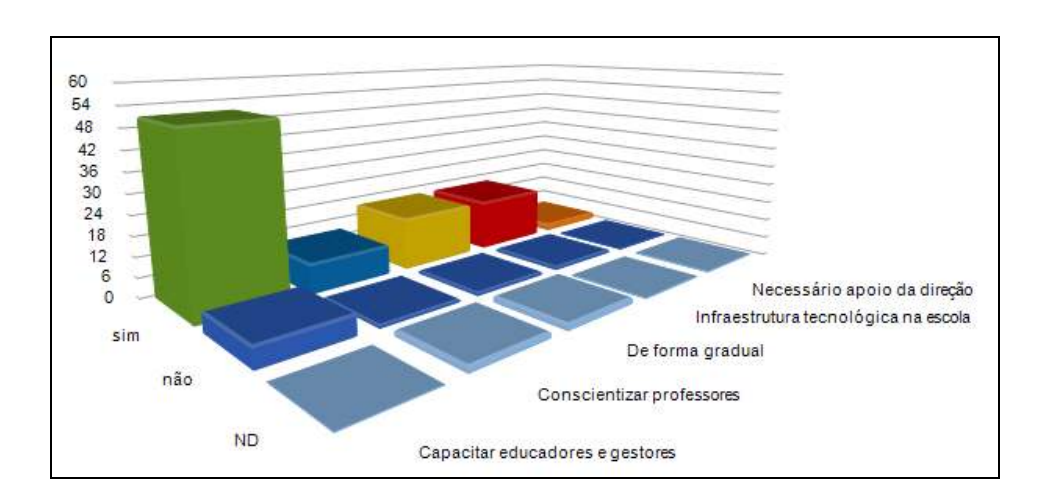

**FIGURA 10 – Representação gráfica do cruzamento entre o atributo "utiliza"** computador em atividades voltadas para educação", com os valores "sim", ―não‖ e ―não definido‖ (ND) e o conteúdo do nó com as recomendações para implantação da tecnologia na escola

O tipo de gráfico apresentado na Figura 10 é uma forma eficiente de visualização e apresentação dos resultados da codificação, especialmente se a pesquisa qualitativa se propõe a discutir os resultados por um olhar quantitativo, como apresentado em Bardin (1977). No caso da pesquisa exemplo, os gráficos foram úteis para aprofundar o entendimento do comportamento dos respondentes.

#### **Etapa 3 - Preparação do relatório de pesquisa**

O NVivo disponibiliza recursos que facilitam o trabalho do pesquisador, quando da elaboração do relatório da pesquisa. Praticamente todos os formatos de resultados podem ser exportados, seja para arquivos Word ou Excel. Em pesquisas de maior porte, é comum haver dados numéricos relacionados ao volume de itens codificados. Esses dados são obtidos a partir dos relatórios pré-formatados pelo *software*, como, por exemplo, o sumário de codificação, as diferenças e as similaridades entre nós, a quantidade de códigos ou palavras em um nó, entre outros. Outra possibilidade é exportar todos os dados para uma planilha Excel, conforme exemplificado na Figura 11.

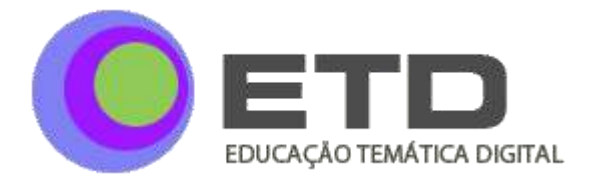

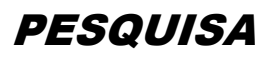

|                | А                | B                                                        | С              |            |                  |                   |
|----------------|------------------|----------------------------------------------------------|----------------|------------|------------------|-------------------|
|                | Type             | Name                                                     | <b>Sources</b> | References | Created On       | <b>Created By</b> |
| $\overline{2}$ |                  | Tree Node atividades onde usa o computador para educacao | 130            | 260        | 02/07/2010 9:54  | <b>MCL</b>        |
|                | <b>Tree Node</b> | visão da escola do futuro                                | 89             | 105        | 08/07/2010 16:55 | <b>MCL</b>        |
| $\overline{4}$ |                  | Tree Node como introduzir tecnologia na escola           | 91             | 153        | 03/07/2010 10:54 | <b>MCL</b>        |
| 5              |                  | Tree Node   motivo para fazer o curso lousa digital      | 142            | 193        | 07/07/2010 20:54 | <b>MCL</b>        |
| 6              |                  | Tree Node para o que usa internet em casa                | 104            | 238        | 06/07/2010 13:42 | <b>MCL</b>        |
|                |                  | Tree Node para o que usa internet na escola              | 119            | 206        | 06/07/2010 15:34 | <b>MCL</b>        |

**FIGURA 11 –** Planilha Excel com informações sobre um dos nós criados na pesquisa exemplo

Podemos observar, na Figura 11, um fragmento da planilha gerada pelo NVivo com o sumário dos dados numéricos relacionados aos *Tree Nodes* construídos durante o processo de análise dos dados. Neste exemplo, a linha de número três informa que o nó "visão" da escola do futuro" possui 105 códigos, obtidos em 89 diferentes questionários.

Durante a elaboração do relatório de uma pesquisa qualitativa é usual ilustrar os resultados obtidos com fragmentos das respostas dos entrevistados. A escolha desses fragmentos é facilitada pelo *software*, a partir das consultas aos nós ou funcionalidades que permitem exportar os textos dos nós para arquivos Word. O pesquisador pode ainda decidir mostrar os resultados usando os modelos e os mapas conceituais construídos durante o processo de análise. Isto é, cabe ao pesquisador decidir quais informações vai usar para estruturar a apresentação dos resultados de sua pesquisa. O relatório poderá conter apenas dados textuais ou quadros e tabelas com dados estatísticos sobre o processo de codificação, ou ambos.

Na produção acadêmica brasileira recente, é possível encontrar diferentes relatos de pesquisa que usaram o NVivo, notadamente na área de ciências sociais e saúde. A maioria desses trabalhos não utiliza os recursos gráficos do *software* para apresentar seus resultados. Quase sempre são relatos textuais, como o de Pereira (2010). Em geral, os trabalhos que utilizam os recursos gráficos do aplicativo estão mais voltados para a área de *marketing* e administração, como os de Feitosa (2009), Barbosa (2008) e Silva (2003), ou, ainda, trabalhos que utilizam a teoria fundamentada como arcabouço metodológico, como o de Klock (2009).

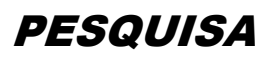

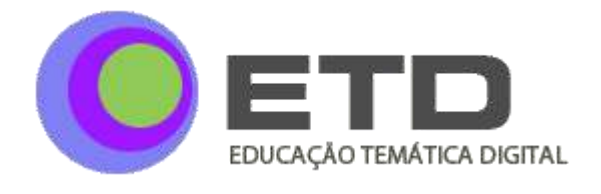

### **OS RESULTADOS ENCONTRADOS NA PESQUISA EXEMPLO – UMA ILUSTRAÇÃO SOBRE AS POSSIBILIDADES PARA APRESENTAÇÃO DOS DADOS E RESULTADOS**

A seguir é apresentada uma síntese dos resultados encontrados na pesquisa exemplo, como forma de ilustrar as possibilidades de apresentação dos dados. O objetivo aqui não é discutir esses resultados à luz do referencial teórico que sustentou a pesquisa, mas, sim, exemplificar algumas possibilidades de apresentação de dados e resultados. Na pesquisa exemplo, trabalhamos com uma coleta de dados a partir de instrumento estruturado e com grande número de respondentes, o que demandou a apresentação de dados textuais e numéricos. Os dados numéricos estão relacionados com as características da amostra e com informações sobre os totais de códigos por categoria ou, ainda, com a frequência de ocorrência de alguns tipos de respostas.

#### **Características gerais dos respondentes**

l

Praticamente um terço dos 150 professores participantes do curso possuía formação em Pedagogia. Os demais possuíam formações diversas, com peso maior para Letras, Matemática e Magistério. Parte dos respondentes não indicou a sua formação, conforme pode ser verificado no Gráfico 1, que apresenta uma síntese da formação dos respondentes<sup>8</sup>.

<sup>8</sup> O Gráfico 1 foi gerado no NVivo, a partir dos dados cadastrados. É possível gerar gráficos em diferentes formatos, entre eles, colunas e pizza. Podem-se também gerar gráficos em três dimensões. Neste caso, foi solicitada uma síntese, em formato colunas, para o atributo "formação" (que pode ser encontrado na Figura 3 deste artigo.

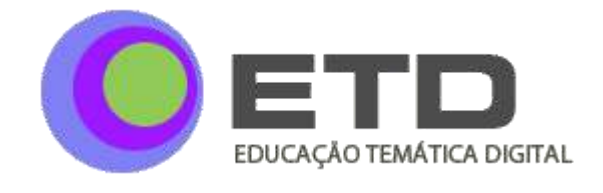

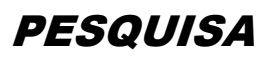

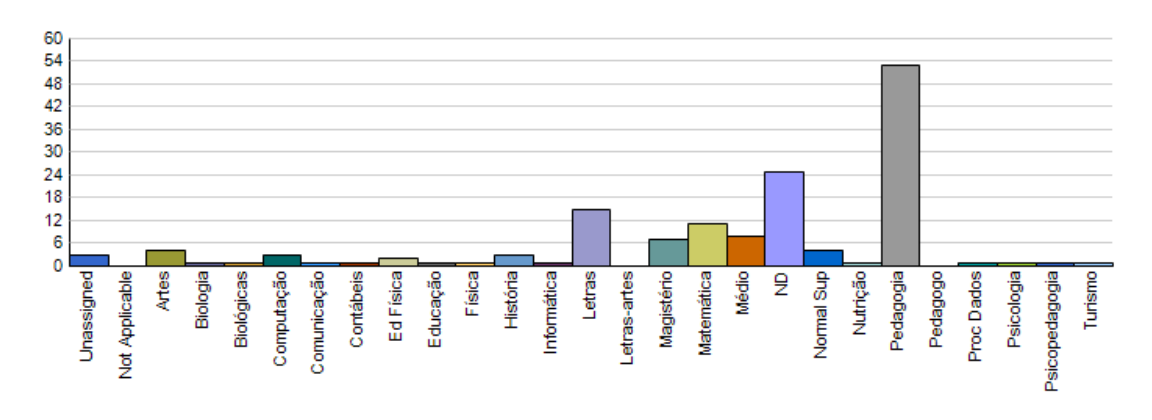

**GRÁFICO 1 –** Formação dos professores participantes da pesquisa. ND = não definido<sup>9</sup>

Além da formação, os respondentes foram classificados a partir de outros atributos que foram essenciais no processo de discussão dos resultados. A Tabela 1 apresenta as demais características dos respondentes $^{10}$ .

#### **TABELA 1**  Características dos respondentes. Os valores representam percentuais em relação ao total de 150 respondentes $^{11}$

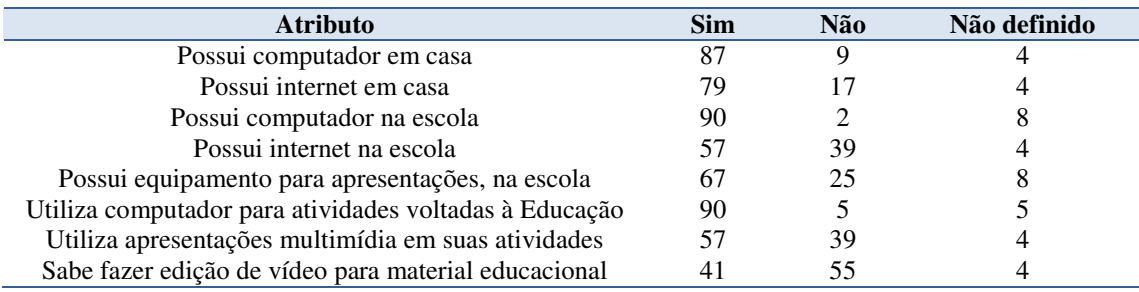

A Tabela 1 mostra que a maioria dos professores participantes do curso tinha acesso à internet e a recursos computacionais. Os percentuais de 25% para falta de equipamento de apresentações na escola e 39% de não uso de apresentações multimídia em suas atividades podem ser explicados pelo fato de os professores atuarem, em sua maioria, no

 $\overline{\phantom{a}}$ 

<sup>&</sup>lt;sup>9</sup> FONTE – Elaborado pela autora a partir dos dados do projeto cadastrado no NVivo.

<sup>&</sup>lt;sup>10</sup> Para obter os percentuais apresentados na tabela, foram utilizados os recursos de elaboração de gráficos do NVivo9. No caso, foram solicitados gráficos em formato pizza, com indicação de percentuais, para cada atributo cadastrado.

 $11$  FONTE – Elaborado pela autora a partir dos dados do projeto cadastrado no NVivo.

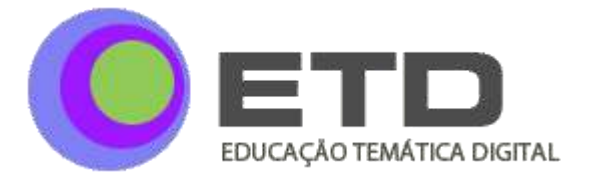

ensino fundamental, onde estes recursos tendem a ser menos utilizados. No entanto, alguns professores apresentaram essa falta de recursos como um ponto negativo, como pode ser observado no comentário de um deles: ―*se eu tivesse acesso a computador na escola, poderia trabalhar de forma diferenciada alguns conteúdos";* ou ainda: ―*não vejo motivos para investir em filmes, por exemplo, porque não terei como apresentar isto aos alunos*". A seguir, apresentaremos uma visão geral dos resultados encontrados para as questões propostas para a pesquisa.

### **O uso do computador e da internet nas atividades relacionadas à educação**

Conforme pode ser observado na Tabela 1, noventa por cento dos professores afirmaram utilizar o computador em atividades relacionadas à educação. Em geral, essas atividades também estão relacionadas ao uso da internet. Esse percentual é igual ao dos professores que afirmaram ter acesso a computador na escola onde atuam. Os professores pesquisados usam o computador para um conjunto diversificado de atividades, conforme ilustrado na Figura 12.

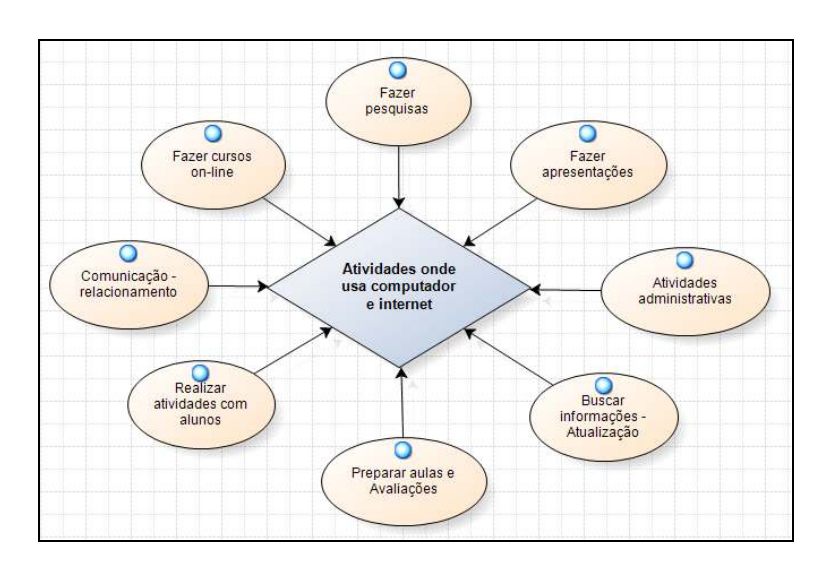

**FIGURA 12 –** Atividades em que os professores utilizam recursos de computador e da internet $12$ 

 $\overline{a}$ 

<sup>&</sup>lt;sup>12</sup> O modelo apresentado na figura 12 foi totalmente gerado no NVivo9, a partir da junção de duas árvores de nós: um com todas as atividades onde os professores usam computador e outra, com as atividades onde os professores usam a internet.

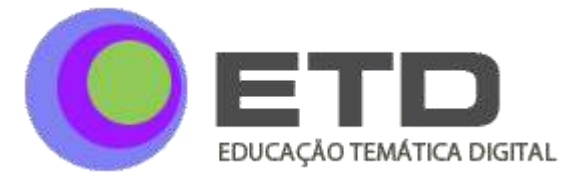

Durante o processo de codificação dos tipos de atividades em que os professores utilizam internet e computador, foram obtidos 472 códigos (fragmentos de textos), que posteriormente foram agrupados por similaridade, sendo compostas as categorias (ou nós, no caso do NVivo) apresentadas na Figura 12. A categoria com maior ocorrência é a atividade de pesquisa, com 146 ocorrências. Por outro lado, somente três professores disseram que usam esses recursos para fazer cursos *on-line*, e um pouco menos de cinquenta por cento do grupo (77 professores) utiliza os recursos de internet e computador para preparar aulas e avaliações. As demais utilizações possuem ocorrência média, oscilando entre 15 a 30 ocorrências.

### **Os problemas relacionados ao uso de tecnologias em educação**

Para identificar os problemas relativos ao uso de tecnologias na educação, inicialmente foram codificados todos os problemas relacionados pelos professores, num total de 170 ocorrências. Em seguida, essas ocorrências foram categorizadas por similaridade. Foi possível identificar três categorias de problemas: a falta de capacitação dos professores para uso de tecnologias aplicadas à educação, a resistência ou o receio de alguns professores na utilização de tecnologias e a falta de recursos e investimentos em tecnologias ou em formação dos professores. Foi criada ainda uma quarta categoria para agrupar os outros problemas, que não se encaixavam nas três categorias principais e apresentavam um número baixo de ocorrências. A Tabela 2 apresenta as categorias e os números de ocorrências em cada uma delas.

### **TABELA 2**

Características dos respondentes. Os valores representam percentuais em relação ao total de 150 respondentes $^{13}$ .

| Categoria de problemas relacionados ao uso de tecnologias<br>na educação | <b>Ouantidade de</b><br>ocorrências |
|--------------------------------------------------------------------------|-------------------------------------|
| Falta capacitação em tecnologia para os professores                      |                                     |
|                                                                          |                                     |
| Faltam recursos e investimentos em tecnologia                            | 38                                  |
| Receio, resistência dos professores para uso de tecnologias              | 30                                  |
| Outros                                                                   | 35                                  |
| Total                                                                    | 60                                  |

<sup>&</sup>lt;sup>13</sup> FONTE – Elaborada pela autora, a partir das informações dos respondentes. Para obter os dados desta tabela foram utilizados os recursos simples de visualização de árvore de nós do NVivo (como aparece na Figura 6). O modelo com a representação gráfica dessas categorias pode ser encontrado na Figura 9.

 $\overline{a}$ 

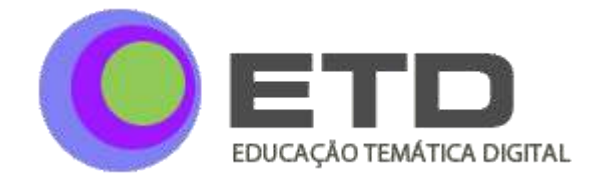

Podemos observar, na Tabela 2, que os problemas relacionados com a capacitação dos professores são os que apresentam o maior número de ocorrências. Alguns associaram este problema à formação básica, como uma professora que disse: ―*falta de preparo dos professores que ainda saem das licenciaturas sem a devida formação de uso da informática nas práticas educativas*‖. Outros relacionaram o problema à falta de formação complementar, como pode ser percebido na observação de um professor: *"falta de qualificação ou de formação continuada que não é disponibilizada pelos gestores do setor educacional da área afetada"*; ou ainda: *"Os professores na sua maioria se formaram há muito tempo, portanto precisam fazer uma atualização, se reciclarem".*

Os professores enfatizaram também a falta de recursos e investimentos em tecnologia, como computadores, recursos para apresentação, laboratórios adequados, entre outros. Uma professora disse que "muitas escolas não recebem recursos financeiros o *suficiente para a aquisição de computadores*‖. Outro afirmou que existe um ―*número*  reduzido de materiais de informática dentro da unidade escolar". Ou ainda, como afirmou um professor:

> *Existem documentos e projetos que asseguram a existência das novas tecnologias dentro da escola, mas se a escola não tem sido ajudada nem em termos de estrutura física, como é o caso de algumas escolas do nordeste que nem teto têm, que dirá na implantação e formação para novas tecnologias.*

A terceira categoria de problemas com mais referências foi a resistência dos professores para utilizar tecnologias, como computadores, internet e lousa digital, em atividades educacionais. Um dos respondentes disse que "o professor infelizmente ainda resiste às novas tecnologias". Outro afirmou que, em sua escola, "possuem uma sala de *informática impecável, mas não a utilizam, talvez pelo medo do novo, despreparo e também resistência que muitos educadores possuem"*.

A quarta categoria apresenta uma miscelânea de tipos de problemas, como a sobrecarga de trabalho dos professores, que muitas vezes possuem dupla jornada devido aos baixos salários; a forma como são utilizados os laboratórios de informática nas escolas; ou, ainda, a forma como os recursos de informática são implantados na escola, como disse um professor:

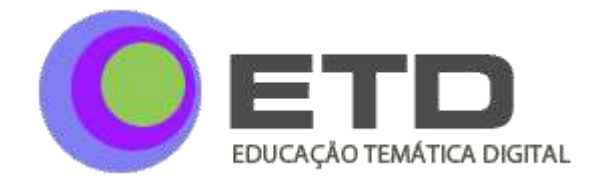

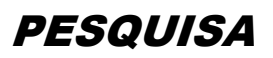

*Os problemas são muitos, a começar pela maneira como foi implantado o computador na escola. Não foi uma demanda de professores a implantação do computador, na realidade depois do equipamento instalado alguns se sentiram angustiados e resistentes a ter que usá-lo. Foi algo imposto*.

### **Como desenvolver as competências relacionadas ao uso das novas tecnologias aplicadas à educação**

Em vários comentários feitos pelos professores, foi possível observar a preocupação com a necessidade de desenvolver competências para uso efetivo das tecnologias aplicadas à educação. Isso pode ser ilustrado pelo comentário de um professor:

> *Será preciso que o professor busque novas formas de ensinar no mundo digital, que utilize as novas tecnologias a fim de atender as necessidades do mercado de um mundo globalizado, onde deve, antes de tudo, mediar de forma eficaz o ensinoaprendizagem, centrado na compreensão dos meios de comunicação.*

Ou, ainda, no seguinte comentário de uma professora:

*Atualmente os professores estão sentindo-se excluídos, com medo da tecnologia, fora de qualquer programa de formação ou participando de uma formação que não lhes dá condições para utilizar as tecnologias em sua prática pedagógica. [...] Muitas escolas hoje, no Brasil, já possuem laboratórios equipados com computadores, e com conexão Internet, mas quem normalmente os utiliza é um professor específico da área de tecnologia. A maioria dos professores das escolas não faz uso desses laboratórios para trabalhar com os alunos, porque não existe, por parte das instituições, uma política de inserção dos mesmos nesse contexto. Não é oportunizado aos professores tempo para estudar, discutir, analisar as potencialidades do uso das tecnologias na educação.* 

Para entender como deveria ser o desenvolvimento das competências relacionadas ao uso das novas tecnologias aplicadas à educação, na percepção dos professores pesquisados, foram codificadas todas as referências relacionadas ao assunto, independentemente da sua localização no questionário. Na realidade, foi possível observar que os professores estavam com grande interesse em recomendar possibilidades para o desenvolvimento dessas competências, provavelmente motivados pelo reconhecimento de carências na capacitação dos professores, como apresentado na Tabela 2.

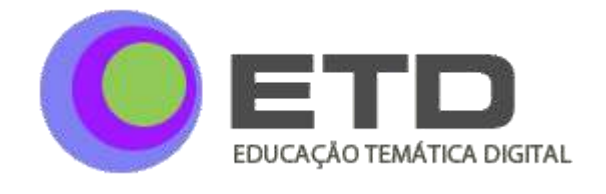

Para alguns dos professores, deveria ocorrer o desenvolvimento dessas competências a partir de iniciativas organizadas em conjunto, além de mudanças no currículo dos cursos de formação de professores. Isto é, não bastaria um único treinamento, como pode ser verificado na recomendação de uma professora: *"Essas habilidades podem ser desenvolvidas através de cursos, formação continuada, aulas práticas, palestras entre outras ferramentas que ajudem a clarear para esses profissionais a importância do uso do computador e outras ferramentas para a educação".* 

Há, ainda, a recomendação de outro professor:

*As competências relativas à linguagem digital, a meu ver, necessitam de incentivos públicos para que se desenvolvam, como a criação de centros digitais, oficinas sistemáticas de atualizações, aquisição de softwares nas escolas para os professores, criação de comunidades de discussão permanente para que os docentes troquem experiências, etc.* 

 Para alguns dos respondentes, o professor também precisa se envolver no desenvolvimento dessas competências, como pode ser observado no seguinte comentário de uma professora:

> *As novas competências dos professores na linguagem digital dependem, sim, de políticas e formas de estrutura técnica e pedagógica que lhes deem suporte, mas acima de tudo depende da vontade comum em mudar, atualizar, conservar o que deu certo e querer aprender do próprio professor.*

No entanto, para outros, a maior responsabilidade por esse desenvolvimento seria do próprio professor. Como disse um dos respondentes: ―*os professores precisam trabalhar no desenvolvimento de suas habilidades, para que possa atingir as competências já alcançadas pelos alunos"*; ou, como disse outra professora: *"Será necessário que o professor se reconheça como ativo profissional no processo de mudança".* Para alguns desses respondentes, o desenvolvimento dessas competências acontecerá de forma natural, como pode ser observado no seguinte comentário de uma das professoras:

> *Assim como parecia impossível o uso dos celulares, dos pen-drives, do computador, o professor com certeza se incentivado vai incorporar gradativamente seus conhecimentos à utilização dos meios de comunicação sem grandes traumas, isso ocorrerá naturalmente agora.*

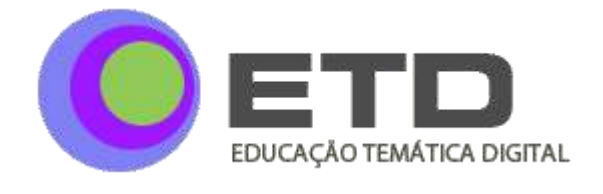

Isto é, os professores participantes da pesquisa entendem, de forma geral, que o desenvolvimento das competências para uso das tecnologias em educação depende de um conjunto de ações, como planos de formação continuada, oportunidades de aprendizagem, investimentos em tecnologia no ambiente da escola e iniciativas do próprio professor. Entendem ainda que este é um caminho irreversível, porque os alunos já estariam inseridos em um contexto permeado pela tecnologia, forçando a mudança no contexto escolar. Por isso, vários respondentes recomendaram ainda um trabalho de conscientização dos professores, como este: ―*Nada deve ser imposto. A conscientização desta nova proposta da escola do futuro deve vir acompanhada de muita explicação e treinamento, o que infelizmente não ocorre no Brasil, que já é presente".*

### **CONSIDERAÇÕES FINAIS**

O objetivo central deste artigo foi apresentar a utilização do *software* NVivo a partir de um exemplo prático. A pesquisa utilizada para ilustrar as funcionalidades do *software* que apoiam as etapas de análise de dados e a elaboração do relatório com os resultados do *software* ainda não foi integralmente publicada. No entanto, a partir dos resultados aqui apresentados, é possível afirmar que ainda existe um longo caminho para a efetiva utilização de tecnologias nos processos educacionais. Os participantes da pesquisa demonstraram preocupação com a capacitação dos professores, com a necessidade de conscientização daqueles que ainda receiam as novas tecnologias, com a sobrecarga de trabalho e a necessidade de reconhecimento dos professores; e, ainda, com a forma como as tecnologias são ou serão introduzidas na escola.

O NVivo foi escolhido como suporte para análise dos dados principalmente pelo volume de questionários e pela necessidade de cruzamentos entre resultados e atributos dos respondentes. A utilização ou não de recursos computacionais para apoio à análise dos dados em uma pesquisa qualitativa é prerrogativa do pesquisador e, em geral, esta decisão está relacionada ao volume de dados a ser trabalhado, ao volume de trabalho de codificação a ser realizado ou mesmo à complexidade de relações e triangulações que a abordagem metodológica exige.

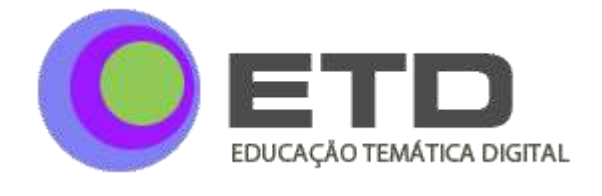

Certamente toda análise realizada com o apoio do NVivo pode ser desenvolvida manualmente. Mas, em alguns casos, o tempo necessário para produzir os mesmos resultados poderia ser um fator impeditivo à realização da pesquisa. No entanto, ao optar por utilizar a ferramenta, é importante que o pesquisador reflita sobre o tempo necessário para desenvolver fluência na utilização do *software*. Esse tempo pode ser minimizado, se o pesquisador tiver experiência na utilização de recursos informatizados e, principalmente, se conhecer os métodos qualitativos e a abordagem escolhida para analisar seus dados.

Na prática, tem sido possível observar pesquisadores pressionados pelo prazo para terminar suas pesquisas qualitativas e que tentam apoiar-se em alguma ferramenta para diminuir a duração do processo de análise. Essa tentativa pode ser frustrante, pois existe a necessidade de aprender a trabalhar com as inúmeras funcionalidades do *software* e entender como e para qual finalidade devem ser utilizadas, além de decidir qual o melhor caminho a seguir para trabalhar com os dados coletados. Isto é, antes de usar o NVivo ou qualquer outro *software,* é necessário investir tempo em sua aprendizagem, por mais amigável e intuitiva que seja a ferramenta. Além disso, o processo de codificação exige, muitas vezes, diversas leituras dos dados, à luz do referencial teórico que sustenta a pesquisa.

Outro fator a ser considerado é que a decisão para uso de algum tipo de *software* de apoio deveria ser tomada, idealmente, em tempo de elaboração de projeto. Isso permite que os passos definidos para a coleta e a análise dos dados considerem as facilidades oferecidas pela ferramenta, levando a um cronograma mais realista. No entanto, existe aqui o risco de o pesquisador menos experiente confundir as funcionalidades da ferramenta com abordagem metodológica ou, ainda, moldar sua pesquisa à ferramenta, sem considerar se esse é ou não o melhor caminho a seguir.

Um último aspecto a ser considerado é relativo à qualidade da pesquisa. A utilização de um *software* de apoio não aumenta nem diminui por si só a qualidade da pesquisa, que está diretamente relacionada à qualidade dos dados e à adequação dos procedimentos metodológicos ao problema a ser investigado, além da experiência do pesquisador.

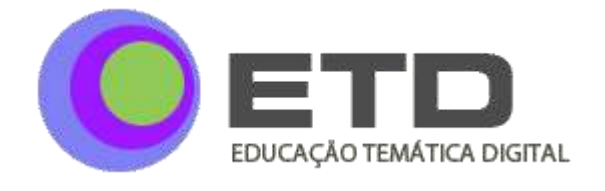

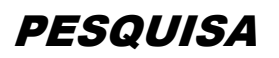

## **REFERÊNCIAS**

BANDEIRA DE MELLO, R. Softwares em pesquisa qualitativa. In: SILVA, A. B. ; GODOY, C. K.; BANDEIRA DE MELLO, R. (Org.). **Pesquisa qualitativa em estudos organizacionais**: paradigmas, estratégias e métodos. São Paulo, SP: Saraiva, 2006.

BARBOSA, A. F. **Governo eletrônico**: dimensões da avaliação de desempenho na perspectiva do cidadão**.** Tese (Doutorado em Administração) – Escola de Administração de Empresas, Fundação Getúlio Vargas, São Paulo, 2008. Disponível em: [<http://virtualbib.fgv.br/dspace/handle/10438/2534>](http://virtualbib.fgv.br/dspace/handle/10438/2534). Acesso em: 8 out. 2010.

BARDIN, L. **Análise de conteúdo**. Lisboa: Edições 70, 1977.

BLISMAS, N. G.; DAINTY, A. R. J. Computer-aided qualitative data analysis: panacea or paradox? **Building Research & Information**, v. 31, n. 6, p. 455-463, 2003. Disponível em: [<http://www.informaworld.com/smpp/title~content=t713694730](http://www.informaworld.com/smpp/title~content=t713694730) >. Acesso em 2 set. 2010.

BRINGER, J. D.; JOHNSTON, L. H.; BRACKNRIDGE, C. H. Using computer-assisted qualitative data analysis software to develop a grounded theory project. **Field Methods**, v. 18, n. 3, p. 245-266, 2006. Disponível em: <[http://fieldmethods.org/>](http://fieldmethods.org/). Acesso em 8 set. 2010.

DEAN, A.; SHARP, J. Getting the most from NUD\*IST / NVivo. **Eletronic Journal of Business Research Methods**, v. 4, n. 1, p. 11-22, 2006. Disponível em: [<http://www.ejbrm.com/main.html>](http://www.ejbrm.com/main.html). Acesso em 5 set. 2010.

FEITOSA, W. R. **A segmentação de mercado por meio de geração e cortes**. Dissertação (Mestrado em Administração) – Faculdade de Economia, Administração e Contabilidade, Universidade de São Paulo, São Paulo, 2009. Disponível em: [<http://www.teses.usp.br/teses/disponiveis/12/12139/tde-07102009-093520/pt-br.php>](http://www.teses.usp.br/teses/disponiveis/12/12139/tde-07102009-093520/pt-br.php). Acesso em 8 out. 2010.

FLORES, G. J. **Análisis de datos cualitativos.** Aplicaciones a la investigación educativa. Barcelona: PPU, 1994.

GARCIA HORTA, J. B.; GUERRA RAMOS, M. T. The use of CAQDAS in educational research: some advantages, limitations and potential risks**. International Journal of Research & Method in Education**, v. 32, n. 2, p. 151-165, 2009. Disponível em: [<http://www.informaworld.com/smpp/title~content=t713727792](http://www.informaworld.com/smpp/title~content=t713727792) >. Acesso em 5 set. 2010.

JOHNSTON, L. Software and Method: Reflections on Teaching and Using QSR NVivo in Doctoral Research. **International Journal of Social Research Methodology**, v. 9, n. 5, p. 379-391, 2006. Disponível em:

<<http://www.informaworld.com/smpp/title~content=t713737293~db=all>>. Acesso em: 5 set. 2010.

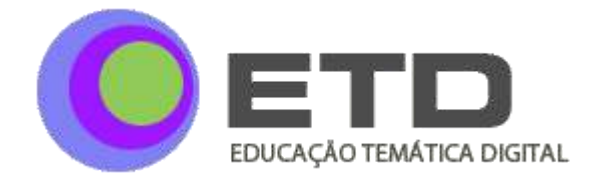

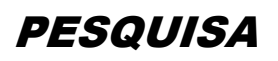

KLOCK, P. **Cuidando do recém-nascido em UTIN**: Convivendo com a fragilidade do viver/sobreviver à luz da complexidade. Dissertação (Mestrado) – Centro de Ciências da Saúde, Universidade Federal de Santa Catarina, Florianópolis, 2009. Disponível em: [<http://www.tede.ufsc.br/tedesimplificado//tde\\_busca/arquivo.php?codArquivo=1396>](http://www.tede.ufsc.br/tedesimplificado/tde_busca/arquivo.php?codArquivo=1396). Acesso em: 10 out. 2010.

LAGE, M. C.; GODOY, A. S. O uso do computador na análise de dados qualitativos: questões emergentes. **Revista de Administração Mackenzie**, v. 9, n. 4, p. 75-98, 2008. Disponível em: < <http://www3.mackenzie.br/editora/index.php/RAM/article/view/178/178>>. Acesso em: 2 out. 2010.

PEREIRA, A. J. A **sociedade civil organizada no enfrentamento da AIDS no município de São Paulo**. Dissertação (Mestrado em Ciências) - Escola de Enfermagem, Universidade de São Paulo, São Paulo. 2010. Disponível em: [<http://www.teses.usp.br/teses/disponiveis/7/7141/tde-23062010-094333/pt-br.php>](http://www.teses.usp.br/teses/disponiveis/7/7141/tde-23062010-094333/pt-br.php). Acesso em: 30 set. 2010.

RAMBAREE, K. Bringing Rigour in qualitative social research: the use of a CAQDAS. **UOM Research Journal**, v. 13A, 2007. Disponível em: [<http://vcampus.uom.ac.mu/rci/resjournal/pastissue.php?ujid=3>](http://vcampus.uom.ac.mu/rci/resjournal/pastissue.php?ujid=3). Acesso em 30 set. 2010.

RETTIE, R. et all. CAQDAS: a supplementary tool for qualitative market research. **Qualitative Market Research: An International Journal**, v. 11, n. 1, p. 76-88, 2008. Disponível em:  $\langle$  <http://www.emeraldinsight.com/products/journals/journals.htm?id=qmr>>. Acesso em 8 set. 2010.

RICHARDS, T. An intellectual history of NUD\*IST and NVivo. **International Journal of Social Research Methodology**, Londres, v. 5, n. 3, p. 199-214, 2002. Disponível em: <<http://www.informaworld.com/smpp/title~content=t713737293~db=all>>. Acesso em: 27 set. 2010.

SILVA, A. M. **Gestão de conflitos pelo uso da água em bacias hidrográficas urbanas**. Dissertação (Mestrado em Engenharia Civil) – Centro Tecnológico, Universidade Federal do Pará, Belém, 2003. Disponível em:

[<http://www.bdtd.ufpa.br//tde\\_busca/arquivo.php?codArquivo=129>](http://www.bdtd.ufpa.br/tde_busca/arquivo.php?codArquivo=129). Acesso em: 8 out. 2010.

WEITZMAN, E.; MILES, M. **A software Source Book**: Computer Programs for Qualitative Data Analysis. Thousand Oaks: Sage Publications, 1995.

WICKHAM, M.; WOODS, M. Reflecting on the strategic use of CAQDAS to manage and report on the qualitative research process. **The Qualitative Report Journal**, Flórida, v.10, n.4, p. 687-702, 2005. Disponível em: [<http://www.nova.edu/ssss/QR/](http://www.nova.edu/ssss/QR/) >. Acesso em 5 out. 2010.

Recebido em: 05/11/2010 Publicado em: 01/04/2011